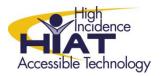

AT Quick Guide

## Writing Equations in MS Word 07

## Write an equation

On the Insert tab, in the Symbols group, click the arrow under Equation, and then click Insert New Equation.

| Cn 2 "                                   | 0 -    | •                                  | Documentő                                                                | - Microsoft Word   |                                                                                                    | - 5 3                                 |
|------------------------------------------|--------|------------------------------------|--------------------------------------------------------------------------|--------------------|----------------------------------------------------------------------------------------------------|---------------------------------------|
| Home                                     | Insert | Page Layout References Mail        | lings Review Vi                                                          | ew Acrobat         |                                                                                                    | ~ ·                                   |
| Cover Page ~<br>Blank Page<br>Page Break | Table  | Picture Clip Shapes SmartArt Chart | <ul> <li>Hyperlink</li> <li>Bookmark</li> <li>Cross-reference</li> </ul> | Header Footer Page | A Quick Parts ← À Signature Line ←<br>A WordArt ← B Date & Time<br>Text<br>Box ← ▲ Drop Cap ← A Object ← | $\pi$ Equation *<br>$\Omega$ Symbol * |
| Pages                                    | Tables | Illustrations                      | Links                                                                    | Header & Footer    | Text                                                                                                    | Symbols                               |

You will then use the keyboard and the equation "Design" tab to compose your equation.

|               | 🚽 🍤 - | U 🖂 🛊                         | <b>*</b>     | Do             | cument3 - Mie | crosoft Word |                    |        | E             | quation T | ools                     |           |                  |   |                                                                     |          | _ 🗆 X                 |
|---------------|-------|-------------------------------|--------------|----------------|---------------|--------------|--------------------|--------|---------------|-----------|--------------------------|-----------|------------------|---|---------------------------------------------------------------------|----------|-----------------------|
| <u> </u>      | Home  | Insert                        | Page Layout  | References     | Mailings      | Review       | View               | Acroba | it 🦷          | Design    |                          |           |                  |   |                                                                     |          | 0                     |
| π<br>Equation | en en | fessional<br>ear<br>rmal Text | ±∞=<br>≪ > ≫ | ≠ ~ ×<br>≤ ≥ ∓ |               | ∀            | X<br>y<br>Fraction | -      | ¶√X<br>Radica |           | ∑<br>Large<br>Operator ▼ |           | sinθ<br>Function | ä | $\lim_{\substack{n \to \infty \\ \text{Limit and} \\ \text{Log} }}$ | Operator | [10]<br>01]<br>Matrix |
|               | Tools | 5                             |              | Symbols        |               |              |                    |        |               |           |                          | Structure | es               |   |                                                                     |          |                       |

## Insert a frequently used or preformatted equation

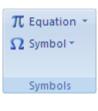

On the **Insert** tab, in the **Symbols** group, click the arrow next to **Equations**, and then click the equation that you want.

Select the equation that you want to add.

If the structure contains placeholders, click in the placeholders and type the numbers or symbols that you want. Equation placeholders are small, dotted

boxes in an equation  $\frac{1}{2}$ .

| 📄 🛛 🖪 Quick Parts 🔻 🌛                                                                                   | Signature Line 👻         | π Equation ▼ |  |  |  |  |  |
|----------------------------------------------------------------------------------------------------|--------------------------|--------------|--|--|--|--|--|
| Built-In                                                                                                |                          | <u> </u>     |  |  |  |  |  |
| Area of Circle                                                                                          |                          |              |  |  |  |  |  |
| $A = \pi r^2$                                                                                           |                          | La la        |  |  |  |  |  |
| I                                                                                                    | Area of Circle           |              |  |  |  |  |  |
| Binomial Theorem Surface area of a circle with radius                                                   |                          |              |  |  |  |  |  |
| $(x+a)^n = \sum_{k=0} \binom{n}{k} x^k a^{n-k}$                                                         |                          |              |  |  |  |  |  |
| Expansion of a Sum                                                                                      |                          |              |  |  |  |  |  |
| $(1+x)^n = 1 + \frac{nx}{1!} + \frac{n(n-1)}{2!}$                                                       | $\frac{x^2}{2} + \cdots$ |              |  |  |  |  |  |
| Fourier Series                                                                                          |                          |              |  |  |  |  |  |
| $f(x) = a_0 + \sum_{n=1}^{\infty} \left( a_n \cos \frac{n\pi x}{L} + b_n \sin \frac{n\pi x}{L} \right)$ |                          |              |  |  |  |  |  |
| π Insert New Equation                                                                                   |                          |              |  |  |  |  |  |
| Save Selection to Equation Galle                                                                        | DV                       |              |  |  |  |  |  |

\* Adapted from MS Word 07 Help Menu